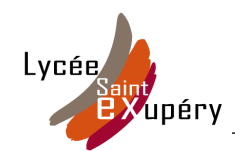

## **1. communication : l'adressage internet ?**

DNS : Domain Name Server

mais qui habite à cette adresse ? Où est situé cette machine ?

- Lancer Firefox, se rendre sur<http://en.dnstools.ch/online-ping.html>et faire un ping (synonyme de "dring" action de contacter quelqu'un) vers la machine varrel.fr
- relever l'adresse ip de varrel.fr :
- taper dans un nouvel onglet firefox successivement ces 2 adresses :
	- 1. varrel.fr
	- 2. adresse au format numérique de varrel.fr [\(www.xxx.yyy.zzz\)](http://www.xxx.yyy.zzz/) nombre 0-255, norme IPV4
- conclusion ?

## **2. Les différents supports de communication**

toujours sur le site [http://en.dnstools.ch](http://en.dnstools.ch/) (attention, ce site est situé en allemagne....)

- Réaliser un traceroute vers *varrel.fr* . Cet outil va essayer de trouver le chemin parcouru depuis la machine (située en allemagne) vers la machine *varrel.fr* ;
- Où est situé la machine *varrel.fr* ?
- Combien d'étapes entre le départ et la destination ? Le message a traversé ….. routeurs

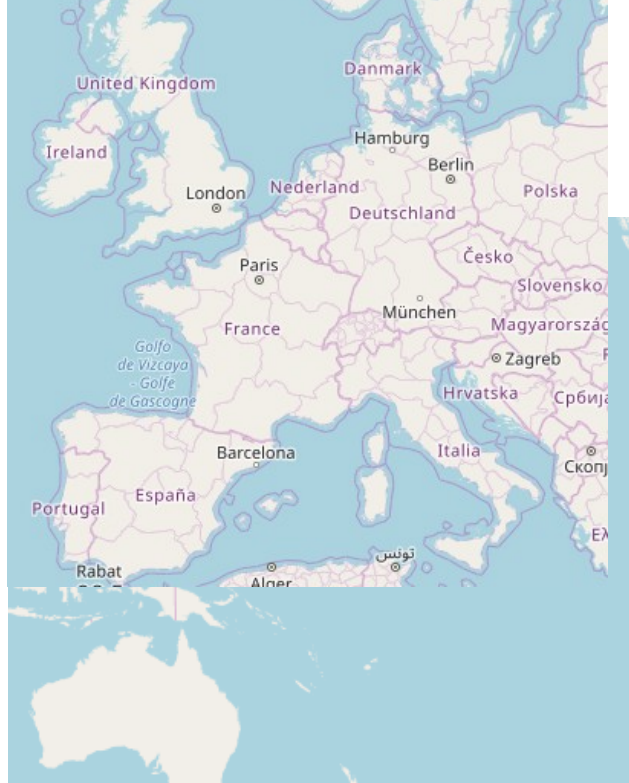

- Tester maintenant avec *vini.fr* (fournisseur d'accès internet polynésien) :
- Combien de routeurs pour la destination ?
- Reproduire sur la carte le trajet emprunté, avec les routeurs traversés :

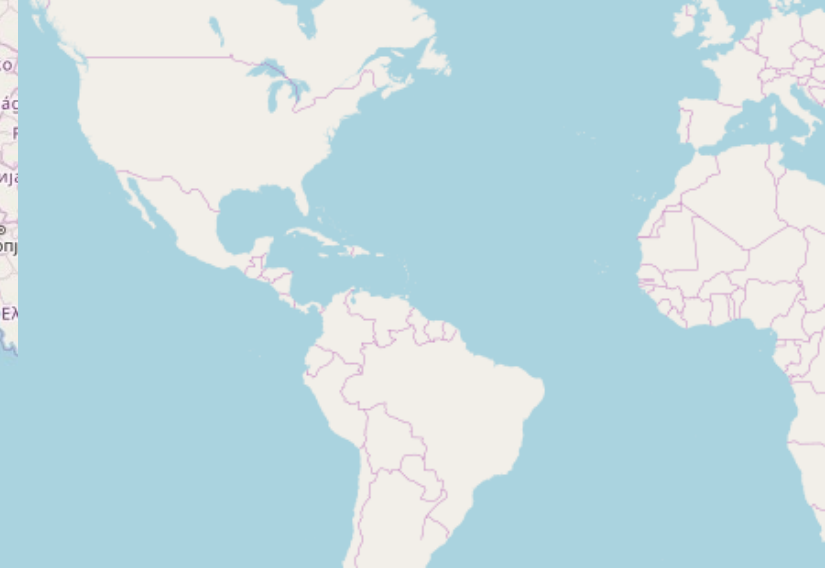

Un peu d'Histoire : 1922 : le télégraphe [http://cartonumerique.blogspot.com/2018/04/les-cables-sous-marins](http://cartonumerique.blogspot.com/2018/04/les-cables-sous-marins-enjeu-majeur-de.html)[enjeu-majeur-de.html](http://cartonumerique.blogspot.com/2018/04/les-cables-sous-marins-enjeu-majeur-de.html) aujourd'hui : [https://www.eurafibre.fr/la-carte-mondiale-des-cables-de](https://www.eurafibre.fr/la-carte-mondiale-des-cables-de-telecommunications-sous-marins/)[telecommunications-sous-marins/](https://www.eurafibre.fr/la-carte-mondiale-des-cables-de-telecommunications-sous-marins/)

<https://www.submarinecablemap.com/>

A qui appartiennent ces câbles ?

Quel est le risque par rapport à l'indépendance d'internet ? [https://www.francetvinfo.fr/choix/video-on-vous-explique-pourquoi-la-neutralite-du-net-est](https://www.francetvinfo.fr/choix/video-on-vous-explique-pourquoi-la-neutralite-du-net-est-peut-etre-en-danger-en-france_2525695.html)[peut-etre-en-danger-en-france\\_2525695.html](https://www.francetvinfo.fr/choix/video-on-vous-explique-pourquoi-la-neutralite-du-net-est-peut-etre-en-danger-en-france_2525695.html)

## **3. Topologie des réseaux acheminer les messages**

- Flash-Back : exercice de castor informatique
- le maillage d'internet :

Lancer le logiciel filius :

- ouvrir le fichier 02 snt\_dns\_routeur.fls
- passer en mode simulation

 $M<sub>1</sub>$ 

- sur la machine M1 utiliser *command\_line* pour faire : ping vini.fr. Faites le plusieurs fois et constater les routes empruntées
- avec le webbrowser vérifier que le site web vini.fr ou 192.168.2.1 fonctionne

٦

• en mode design supprimer le câble n°1 par un clic droit. Refaire un ping. Supprimer le câble n°5. Conclusion ?

Routeur<sub>3</sub>

З

 $\eta_{h}$ 

**Routeur 4** 

5

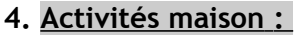

refaire les exercices ping, traceroute avec le site<http://en.dnstools.ch/>

**Routeur 1** 

- utiliser les outils NetScanTools (à copier sur clé USB) :
	- 1. utiliser le "Ping Scanner" pour scanner son réseau domicile et trouver les appareils connectés ; noter les ip
	- 2. utiliser l'outil ping et traceroute vers un site favori
- quelle est la différence entre une architecture "client-serveur" et "pair à pair"

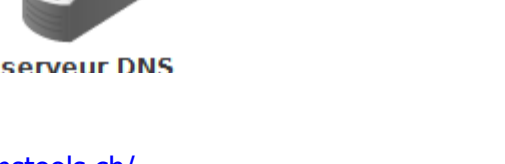

192.168.1.1

192.168.1.254

Start IPv4

End IPv4

vini.pf 192.168.2.1

**Routeur 2** 

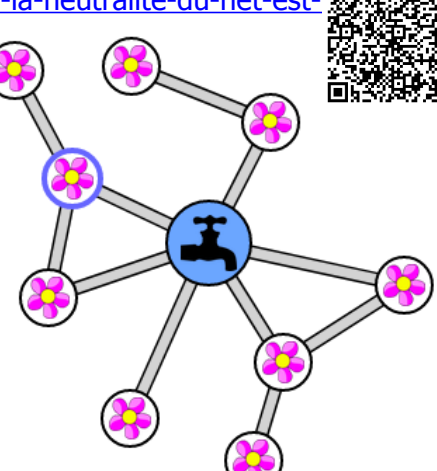

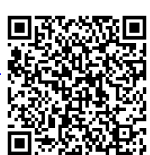

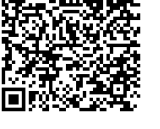